**[纪合宝](https://zhiliao.h3c.com/User/other/0)** 2008-10-15 发表

# **Using RADIUS for Telnet authentication**

# **Keywords:MSR, Radius ;Telnent**

# **1. Network diagram**:

To telnet to the router, you shall enter the correct user name h3c and password h3c t o pass the authentication by the RADIUS server.

Device: MSR series router

### **2. Network diagram:**

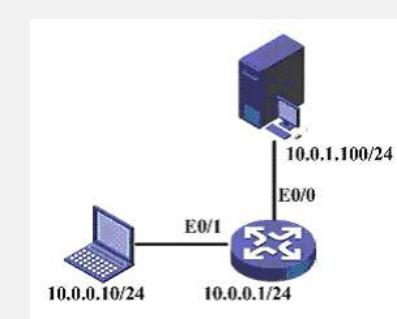

### **3. Configuration steps:**

Device and version:MSR serious、version 5.20 and Beta 1106

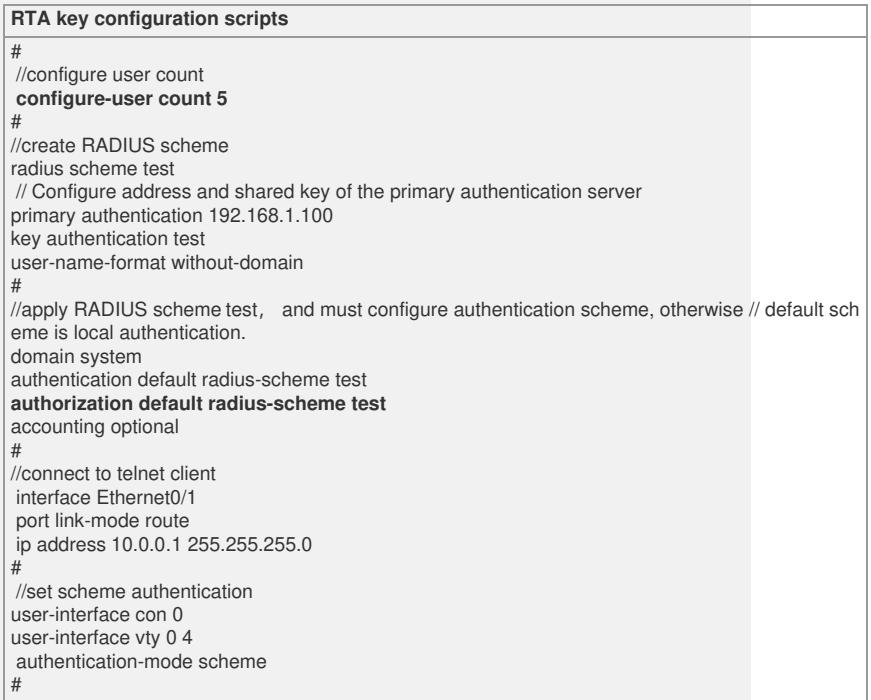

#### **4.Tips**:

1. After creating the account and password h3c/h3c on the RADIUS server, you can

use the account to telnet to the router.

- 2. Configure user-name-format without-domain method.
- 3. Configure accounting optional command. In this mode, it is only necessary to
- authenticate the account with no need of accounting
- 4. Make sure that configure authentication Radius scheme under domain view.